### **1. Strongswan Installation**

Get installation package from **www.strongswan.org** and install (tested with Strongswan version 2.8.4 and direct PPPOE DSL connection with fixed public IP on the linux (Debian 4.0) machine)

### **2. Digi Connect WAN 3G / VPN configuration with firmware 2.14 and earlier**

IP: 192.168.241.1, Netmask 255.255.255.0

### **VPN Settings – Phase 1:**

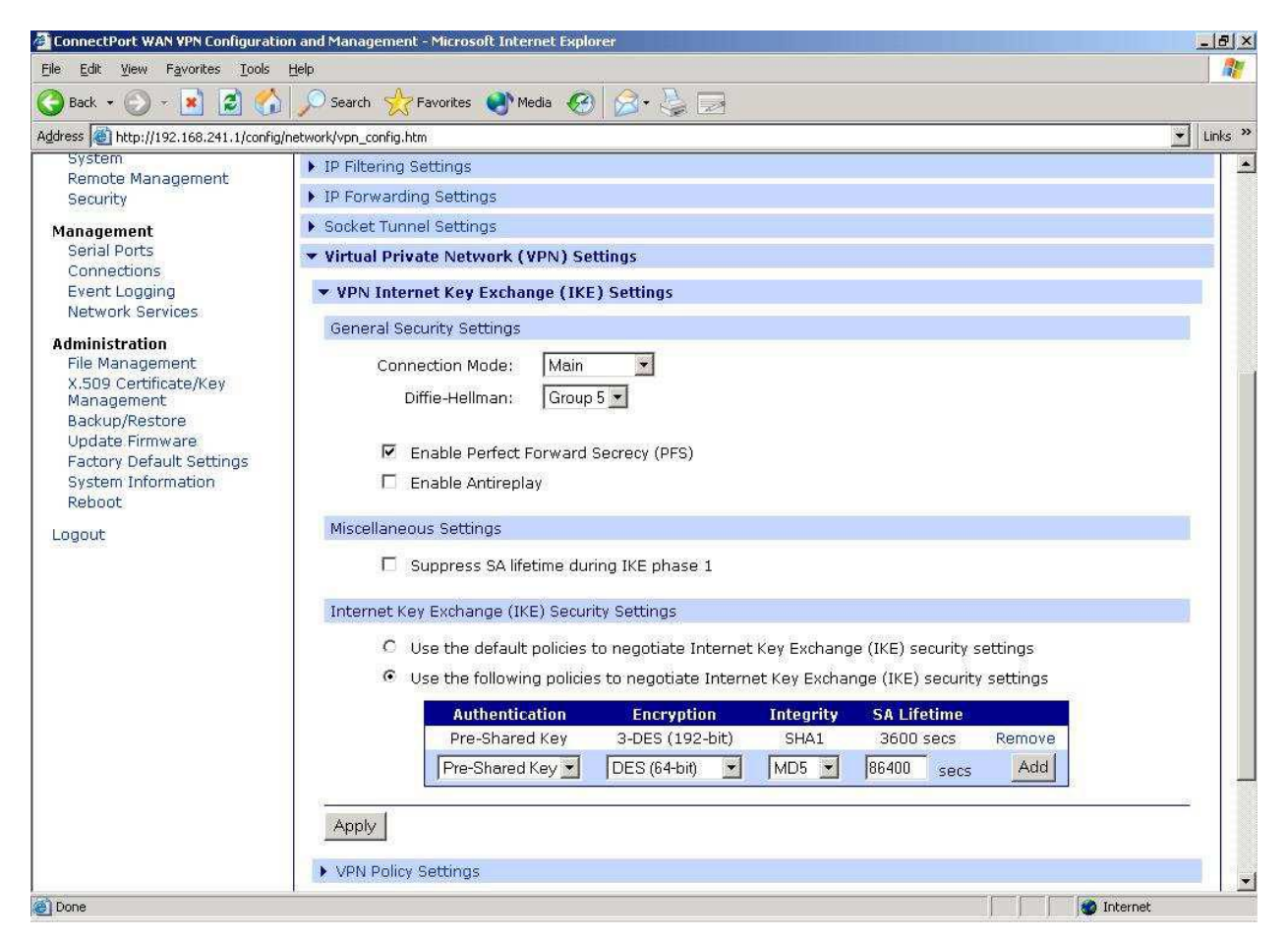

Main Mode, Grp. 5, PFS activated PSK / 3DES / SHA1 / 3600s key lifetime

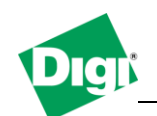

**VPN Settings - Phase 2:**

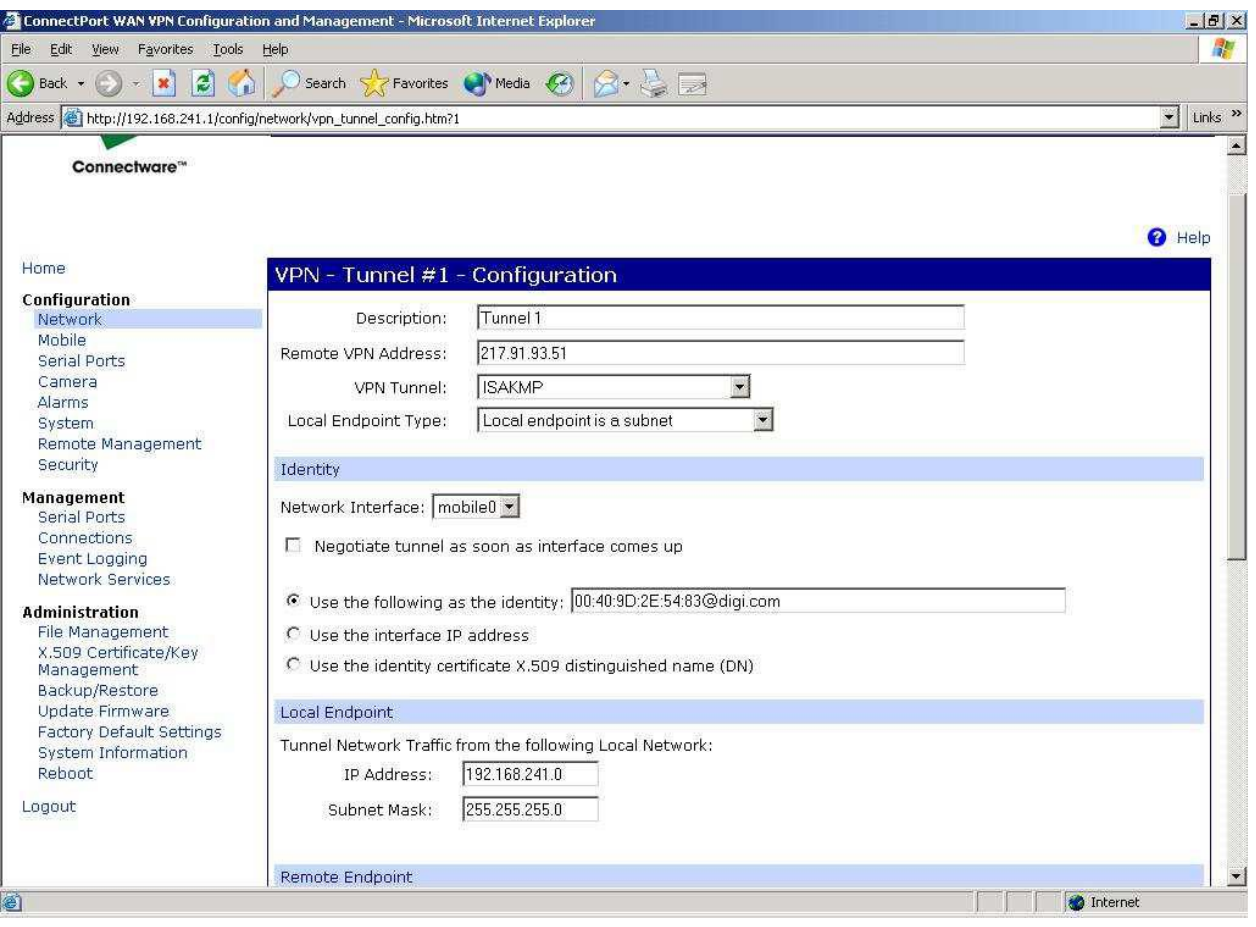

# **Digi Application Guide**

**VPN Tunnel Connection to Strongswan Linux Software VPN Appliance**

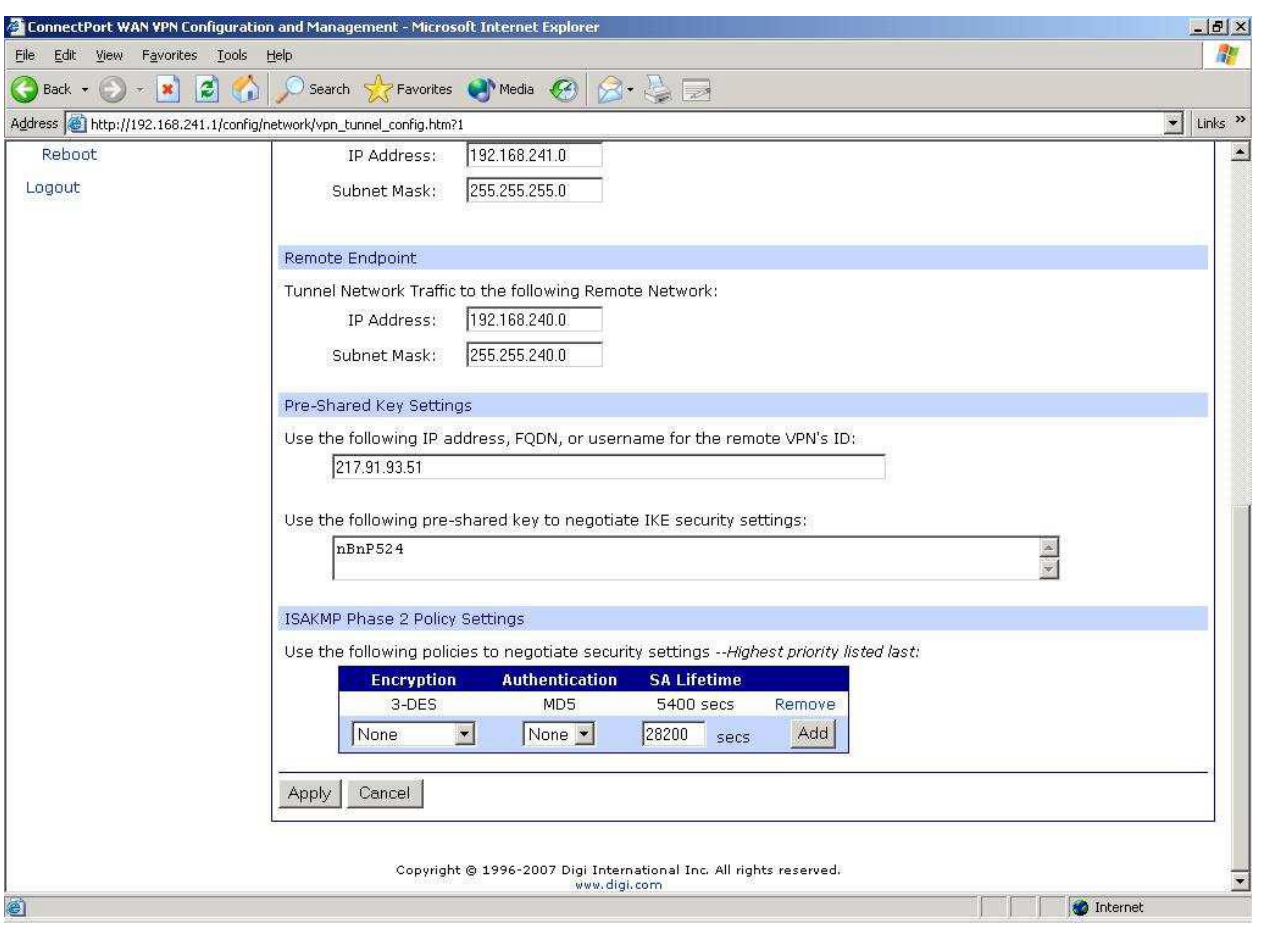

Endpoint: fixed public DSL IP Identity: 00:40:9D:2E:54:83@digi.com Local network: 192.168.241.0/24 , Netmask 255.255.255.0 Remote network: 192.168.240.0/20 , Netmask 255.255.240.0 ID: fixed public DSL IP PSK: nBnP524 3DES / MD5 / 5400s key lifetime

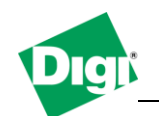

# **3. Connect WAN VPN configuration with firmware 2.7 and later**

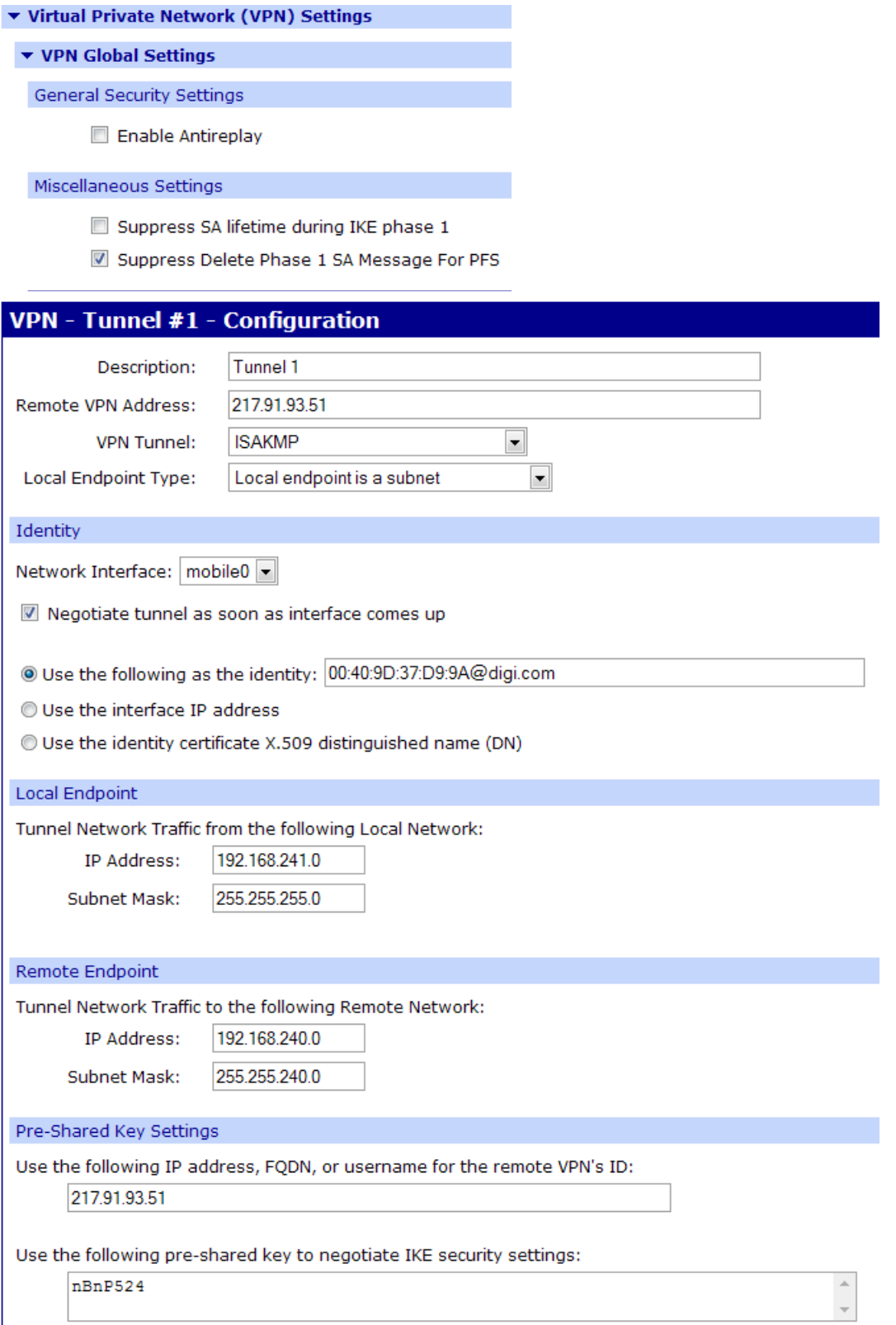

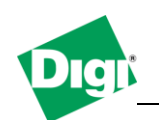

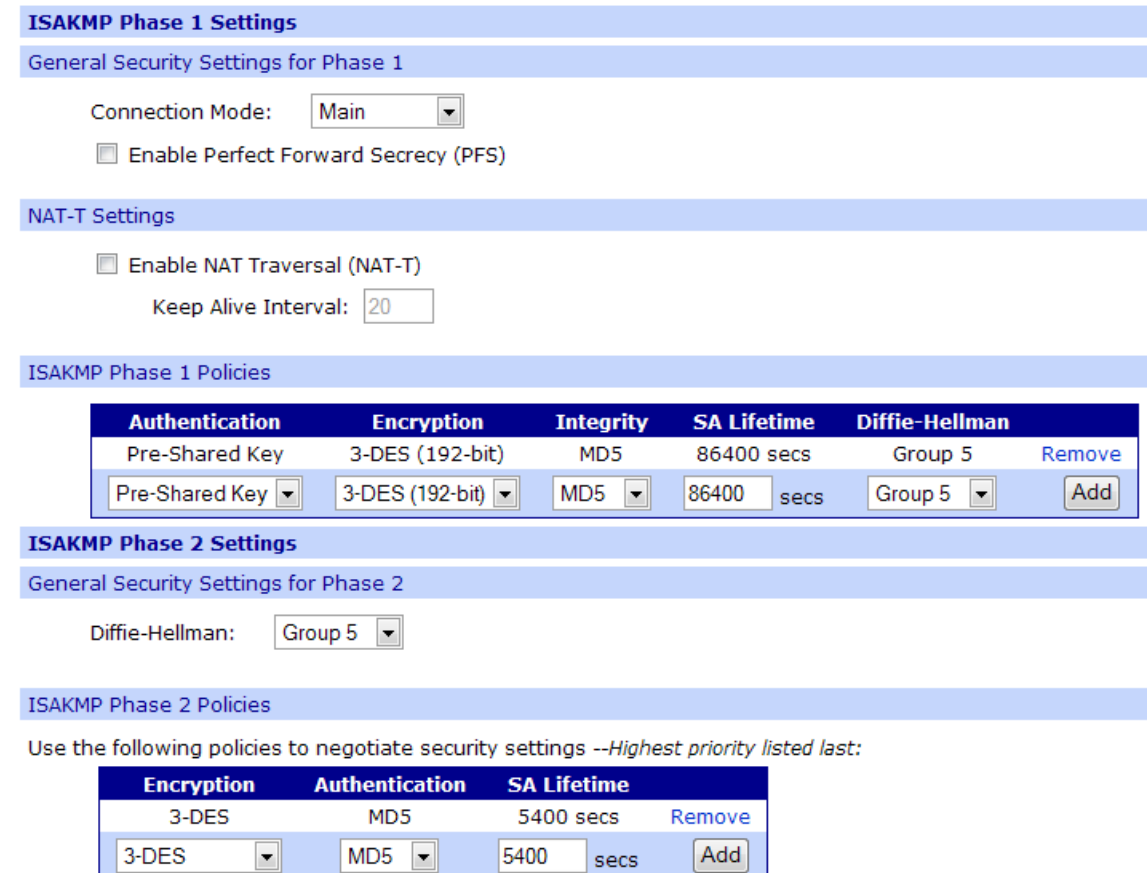

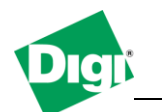

## **4. Strongswan 2.8.4 Software Configuration**

eth0 static IP 192.168.255.1 firestarter installed (apt-get install firestarter) firestarter started and set to "firewall off" (Pause icon)

**/etc/ipsec.conf:**

```
# /etc/ipsec.conf - strongSwan IPsec configuration file
# RCSID $Id: ipsec.conf.in,v 1.7 2006/01/31 13:09:10 as Exp $
# Manual: ipsec.conf.5
# Help: http://www.strongswan.org/docs/readme.htm
version 2.0 # conforms to second version of ipsec.conf
specification
# basic configuration
config setup
# THIS SETTING MUST BE CORRECT or almost nothing will work;
# %defaultroute is okay for most simple cases.
interfaces=%defaultroute
# Debug-logging controls: "none" for (almost) none, "all" for
lots.
klipsdebug=none
plutodebug=none
#crlcheckinterval=600
#strictcrlpolicy=yes
#cachecrls=yes
# Use auto= parameters in conn descriptions to control startup
actions.
#plutoload=%search
#plutostart=%search
# Close down old connection when new one using same ID shows
up.
uniqueids=yes
nat_traversal=no
# defaults for subsequent connection descriptions
# (mostly to fix internal defaults which, in retrospect, were badly
chosen)
conn %default
authby=rsasig
leftrsasigkey=%cert
rightrsasigkey=%cert
left=217.91.93.51
#leftnexthop=217.91.93.51
leftid="C=DE, ST=Dortmund, O=Customer Inc., OU=Test, CN=head"
leftsubnet=192.168.240.0/20
leftcert=/etc/ipsec.d/certs/head-cert-2007.pem
leftsourceip=192.168.255.1
right=%any
keyingtries=0
#disablearrivalcheck=yes
auto=add
compress=no
ike=aes128-sha-modp1536,aes256-sha-modp1536,3des-shamodp1536,3des-
md5-modp1536,3des-md5-modp1024,3des-sha-modp1024
esp=aes128-sha1,aes256-sha1,3des-sha1,3des-md5
```
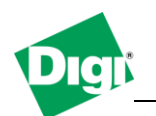

```
dpdaction=hold
dpddelay=120
dpdtimeout=1200
keylife = 3h
ikelifetime = 2h
### test connections for Customer and Digi
conn "head-user1"
#rightid="00:40:9D:2E:A2:FF@digi.com"
#leftsubnet=192.168.255.0/24
rightid="C=DE, ST=Dortmund, O=Customer Inc., OU=Test, CN=digi1"
rightsubnet=192.168.240.0/24
conn "head-user2"
authby=secret
rightid="00:40:9D:2E:54:83@digi.com"
rightsubnet=192.168.241.0/24
```
### **/etc/ipsec.secrets:**

**# RCSID \$Id: ipsec.secrets.proto,v 1.3.6.1 2005/09/28 13:59:14 paul Exp \$ # This file holds shared secrets or RSA private keys for inter-Pluto # authentication. See ipsec\_pluto(8) manpage, and HTML documentation. # RSA private key for this host, authenticating it to any other host # which knows the public part. Suitable public keys, for ipsec.conf, DNS, # or configuration of other implementations, can be extracted conveniently # with "ipsec showhostkey". : PSK "nBnP524"**

## **3. VPN Operation / Debugging**

Make sure the firewall is turned off (firestarter or iptables)

- If verbose debug output is needed, go to console 1 and do a

tcpdump -i eth0 not port ssh and not port domain and not arp

- To monitor VPN exchange messages, go to console 2 and do a

```
tail –f /var/log/auth.log
```
- To start IPsec on the linux side, go to console 3 and do a

```
ipsec start
    and
ipsec status
```
(other commands are ipsec stop and ipsec restart)

- Make sure the Digi device has established mobile connection. From the Digi's local network, do a ping 192.168.255.1

Console 1 & 2 on the linux machine should generate positive output – SA established.